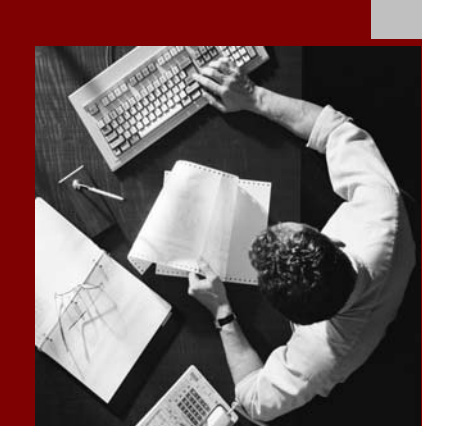

SAP NetWeaver 2004s SPS 4 Security Guide

# IBM DB2 UDB for UNIX and Windows under Windows

Document Version 1.00 – October 24, 2005

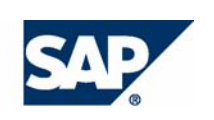

#### THE BEST-RUN BUSINESSES RUN SAP

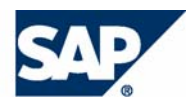

SAP AG Neurottstraße 16 69190 Walldorf **Germany** T +49/18 05/34 34 24 F +49/18 05/34 34 20 www.sap.com

© Copyright 2005 SAP AG. All rights reserved.

No part of this publication may be reproduced or transmitted in any form or for any purpose without the express permission of SAP AG. The information contained herein may be changed without prior notice.

Some software products marketed by SAP AG and its distributors contain proprietary software components of other software vendors.

Microsoft, Windows, Outlook, and PowerPoint are registered trademarks of Microsoft Corporation.

IBM, DB2, DB2 Universal Database, OS/2, Parallel Sysplex, MVS/ESA, AIX, S/390, AS/400, OS/390, OS/400, iSeries, pSeries, xSeries, zSeries, z/OS, AFP, Intelligent Miner, WebSphere, Netfinity, Tivoli, and Informix are trademarks or registered trademarks of IBM Corporation in the United States and/or other countries.

Oracle is a registered trademark of Oracle Corporation.

UNIX, X/Open, OSF/1, and Motif are registered trademarks of the Open Group.

Citrix, ICA, Program Neighborhood, MetaFrame, WinFrame, VideoFrame, and MultiWin are trademarks or registered trademarks of Citrix Systems, Inc.

HTML, XML, XHTML and W3C are trademarks or registered trademarks of W3C®, World Wide Web Consortium, Massachusetts Institute of Technology.

Java is a registered trademark of Sun Microsystems, Inc.

JavaScript is a registered trademark of Sun Microsystems, Inc., used under license for technology invented and implemented by Netscape.

MaxDB is a trademark of MySQL AB, Sweden.

SAP, R/3, mySAP, mySAP.com, xApps, xApp, SAP NetWeaver, and other SAP products and services mentioned herein as well as their respective logos are trademarks or registered trademarks of SAP AG in Germany and in several other countries all over the world. All other product and service names mentioned are the trademarks of their respective companies. Data contained in this document serves informational purposes only. National product specifications may vary.

These materials are subject to change without notice. These materials are provided by SAP AG and its affiliated companies ("SAP Group") for informational purposes only, without representation or warranty of any kind, and SAP Group shall not be liable for errors or omissions with respect to the materials. The only warranties for SAP Group products and services are those that are set forth in the express warranty statements accompanying such products and services, if any. Nothing herein should be construed as constituting an additional warranty.

#### **Disclaimer**

Some components of this product are based on Java™. Any code change in these components may cause unpredictable and severe malfunctions and is therefore expressively prohibited, as is any decompilation of these components.

Any Java™ Source Code delivered with this product is only to be used by SAP's Support Services and may not be modified or altered in any way.

#### **Documentation in the SAP Service Marketplace**

You can find this documentation at the following Internet address: **service.sap.com/securityguide**

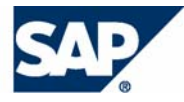

## Typographic Conventions

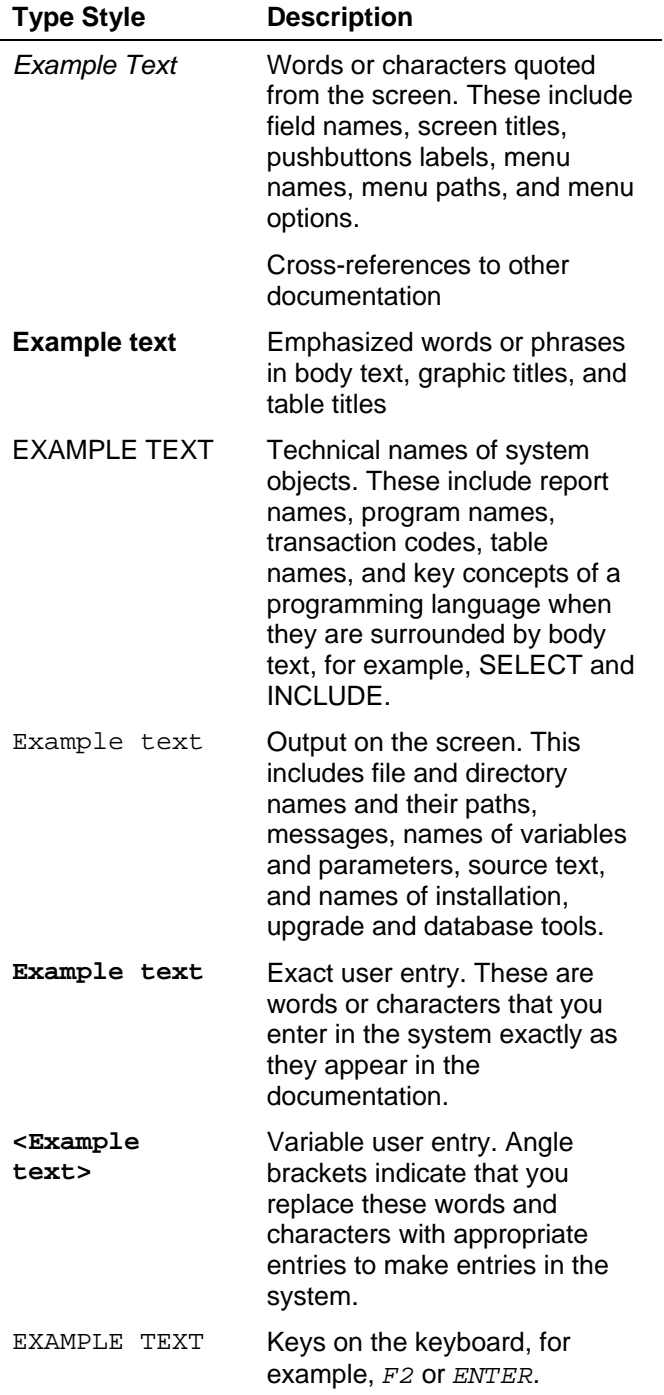

### Icons

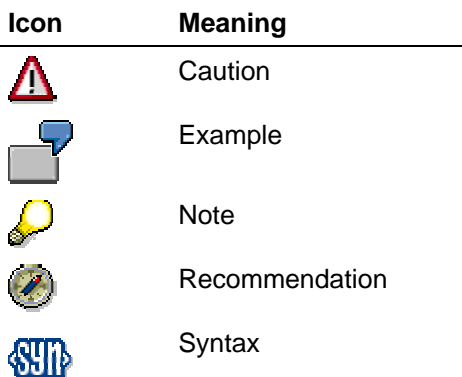

Additional icons are used in SAP Library documentation to help you identify different types of information at a glance. For more information, see *Help on Help* → *General Information Classes and Information Classes for Business Information Warehouse* on the first page of any version of *SAP Library*.

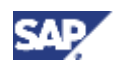

## **Contents**

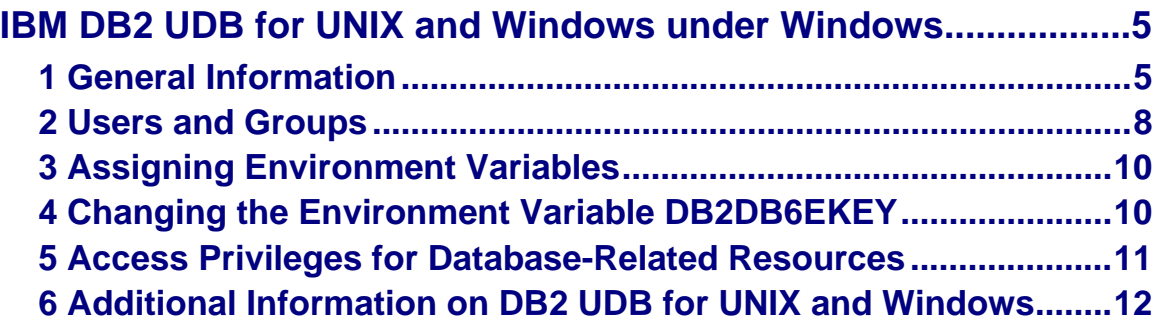

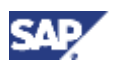

 **1 General Information** 

# **IBM DB2 UDB for UNIX and Windows under Windows**

The following list provides an overview of the sections that describe the measures you take on Windows when your database is IBM DB2 Universal Database for UNIX and Windows:

- **General Information [Page 5]**
- Users and Groups [Page 8]
- Assigning Environment Variables [Page 10]
- Changing the Environment Variable DB2DB6EKEY [Page 10]
- Access Privileges for Database-Related Resources [Page 11]
- Additional Information on DB2 UDB for UNIX and Windows [Page 12]

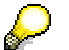

Throughout this documentation the following conventions apply: *IBM DB2 Universal Database for UNIX and Windows* is referred to *as DB2 UDB for UNIX and Windows* or *DB2*.

# **1 General Information**

The following section provides information on:

- Database system groups
- Database authentication
- Password management

 $\sqrt{\frac{1}{2}}$ 

Encryption key DB2DB6EKEY

### **Database System Groups**

Depending on the SAP system release and the DB2 Admin Tools release, the following operating system groups apply to your installation:

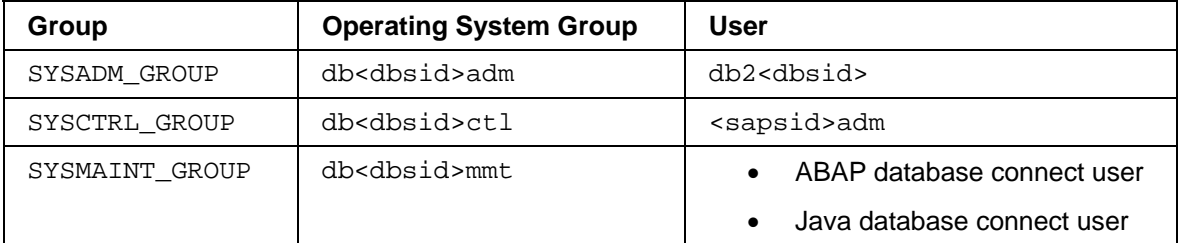

If you want to find out which operating system group applies to your SAP system installation, you must check parameters SYSADM\_GROUP and SYSCTRL\_GROUP. To do so, log on to the database server as user db2<dbsid> and enter the following command: **db2 get dbm cfg**

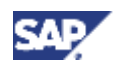

### **1 General Information**

### **Database Authentication**

DB2 UDB for UNIX and Windows is always installed with one of the following database manager parameters:

• Authentication = SERVER

The user ID and password provided on connect or attach are verified by DB2 using operating system services on the database server.

Authentication = SERVER ENCRYPT

This parameter provides a higher level of security since passwords are send encrypted across the network. We recommend that you use this setting. It is supported by all currently supported database versions.

To authenticate a user, DB2 searches the Windows security databases in the following sequence:

1. It searches for the user in the local security database on the database server.

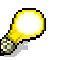

The search for a user in a security database always starts at the database server.

- 2. If the user is not found, it searches in the security database of the Primary Domain Controller in the current domain.
- 3. If the user is still not found, it searches in the security databases of all trusted domains until either the user is located or all the security databases have been searched.

DB2 UDB for UNIX and Windows Version 8 provides a new registry variable that determines where DB2 searches for the following groups:

- SYSADM\_GROUP
- SYSCTRL\_GROUP
- SYSMAINT\_GROUP

DB2 uses these Windows groups on the database server **only** if registry variable DB2\_GRP\_LOOKUP has been set to *LOCAL*.

> To check whether registry variable DB2\_GRP\_LOOKUP has been set, log on to the database server as user db2<dbsid> and enter the following command: **db2set DB2\_GRP\_LOOKUP**  To set DB2 GRP LOOKUP, enter the following command: **db2set DB2\_GRP\_LOOKUP=LOCAL**

### **Password Management**

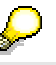

This section describes how you set passwords of SAP users that connect to the database in the **ABAP** stack. For information about how use set passwords of database connect users of the **Java** stack, see Security Aspects for the Database Connection [SAP Library], subsection *Using the Default DataSource*.

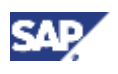

### **1 General Information**

If the user is located in a security database, the user's password and its membership in a particular group are checked using only the information in the security database where the user is found. If the user is not found, access is refused.

Remote and local application servers normally connect to the database using the ABAP connect user (sapr3 or sap<sapsid>). All SAP tables are created under the schema of these users. For special purposes, however (for example, taking database snapshots), SAP programs attach as user <sapsid>adm. The SAP programs must know the passwords of the ABAP connect user and of <sapsid>adm. Therefore, DB2 UDB for UNIX and Windows additionally maintains the passwords for the connect user and user <sapsid>adm in file

\\<%DSCDB6HOME%>\sapmnt\<SAPSID>\SYS\global\dscdb6.conf.

DB2 UDB for UNIX and Windows provides functions to:

• Create password file dscdb6.conf

This file can be recreated any time manually using the following command:

**dscdb6up –create <connect\_userpwd> <sapsid\_adm\_pwd>** 

• Retrieve passwords

This function is only used by SAP executables to connect or attach to the database.

• Update passwords in file dscdb6.conf and in the operating system simultaneously

You can perform this task using the following command:

**dscdb6up <user> <password>** 

All functions need the environment variables DSDDB6HOME, DB2DB6EKEY, DB2INSTANCE and DB2DBDFT to be set correctly.

In an exclusively Windows environment, the environment variable DSCDB6HOME contains the name of the database server. In a system environment where the database server operates under an operating system other than Windows, DSCDB6HOME should contain the name of a server where you can access the file dscdb6.conf with the above-mentioned path..

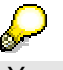

You should protect file dscdb6.conf from unauthorized access

### **Encryption Key DB2DB6EKEY**

For all the dscdb6.conf accesses described in this guide, the environment variable DB2DB6EKEY is used to encrypt or decrypt the requested password.

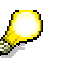

For a 3.1I kernel, executables used environment variable DB6EKEY for encrypting and decrypting passwords. Any other kernel executables use DB2DB6EKEY. If both variables are set in the environment (DB6EKEY and DB2DB6EKEY), make sure that they are both set to the same string value.

In the following discussion, we refer to this variable as DB2DB6EKEY.

DB2DB6EKEY is set initially during installation to the string <SAPSID><db server hostname>. You can change this value at any time when your SAP system is stopped, but if you do, then you also need to recreate password file dscdb6.conf. For more information, see Changing the Encryption Key DB2DB6EKEY [Page 10].

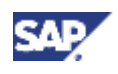

### **2 Users and Groups**

# **2 Users and Groups**

The tables below show the users and groups that are required when running a SAP system on Windows when your database is DB2 UDB for UNIX and Windows.

### **Standard Users under Windows**

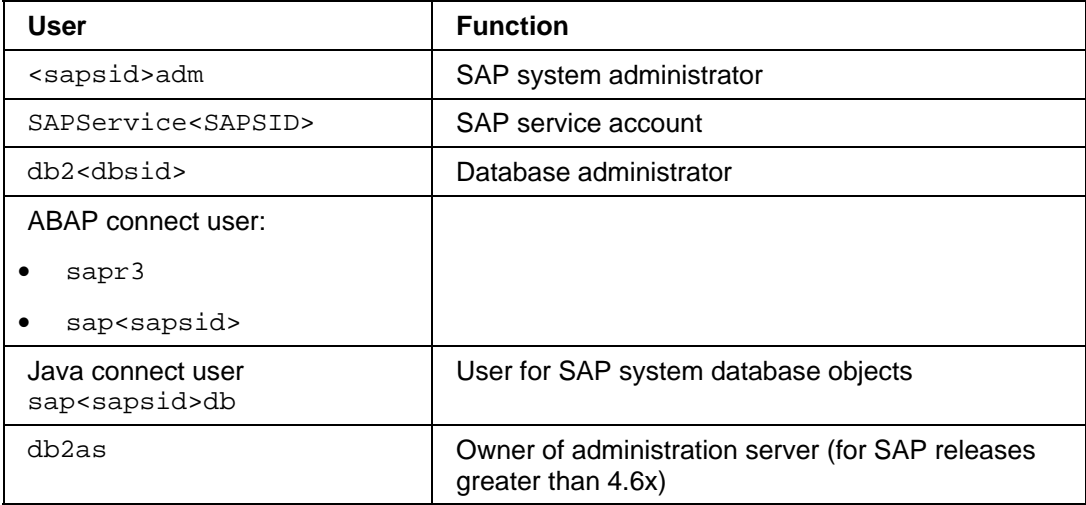

### **DB2 Standard Groups under Windows**

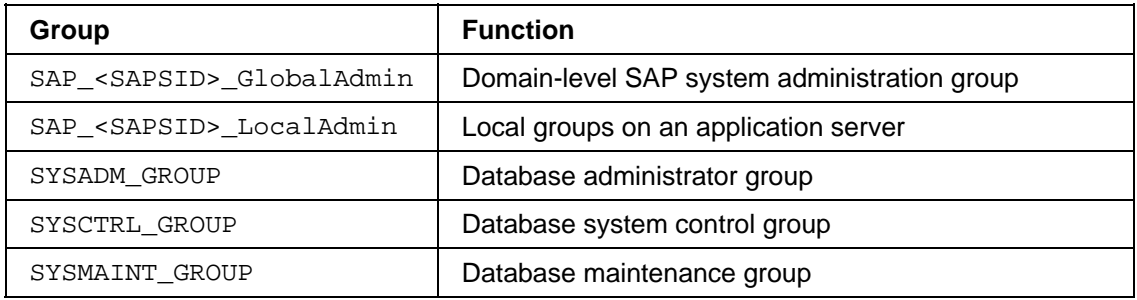

The SAP system users and groups are explained in more detail below.

## **User: SAP System Administrator (<sapsid>adm)**

This user administers the SAP system. It also performs the installation procedure.

### **User: SAP Service Account (SAPService<SAPSID>**

The SAP service account user is a virtual user. The SAP system services are started with this user account but you do not log on to the Windows operating system with it. This user account must have the local user rights to *Log on as a service* and has to be a member of the local administrator group. The name of this user must be SAPService<SAPSID>.

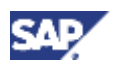

 **2 Users and Groups** 

## **Group: SAP\_<SAPSID>\_GlobalAdmin**

This global group is a domain-level SAP system administration group for organizing the administrators for your SAP systems. The sole function of a global group is to gather users together at domain level so that they can be placed in the appropriate local groups. The members of this group are the domain users <sapsid>adm and SAPService<SAPSID>.

> The group SAP <SAPSID> GlobalAdmin is used only when the SAP system belongs to a Windows domain. You do not need the group SAP\_<SAPSID>\_GlobalAdmin if you are installing locally.

## **Group: SAP\_<SAPSID>\_LocalAdmin**

Only local groups are created and maintained on an application server. A local group can only be given permissions and rights to the system where it is located. If the system is part of the domain, the local group can contain users and global groups from the domain.

## **Working With or Without a Domain Controller**

If you are working **with** a domain controller, then note the following:

- The members of the group  $SAP \_ \leq SAP \ SID > \_$  LocalAdmin are the global group SAP\_<SAPSID>\_GlobalAdmin, and on the database server, the domain user db2<dbsid>.
- The DB2 admin and DB2 control groups are created on the domain controller.

If you are working **without** a domain controller, then note the following:

- The members of the group  $SAP\_ \_ LocalAdmin$  are the users <sapsid>adm, SAPService<SAPSID> and db2<dbsid>.
- The DB2 admin and DB2 control groups are created locally.

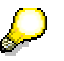

If all SAP system servers are domain controllers, then the local group exists at domain level and only has to be defined once for all domain controllers.

• With DB2 UDB for UNIX and Windows Version 8, you have to set DB2 registry variable DB2\_GRP\_LOOKUP to *LOCAL*.

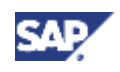

#### **3 Assigning Environment Variables**

# **3 Assigning Environment Variables**

The following table lists the values of the environment variables as they are assigned in the installation procedures.

#### **Environment Variables for DB2 UDB for UNIX and Windows**

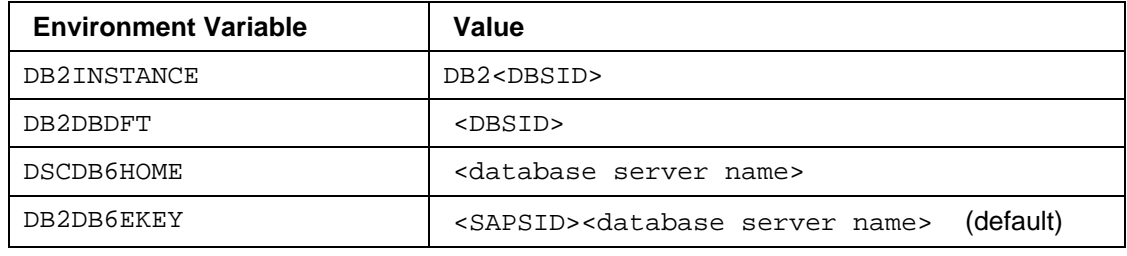

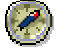

We recommend that you keep these values with the exception of DB2DB6EKEY.

You can change the value of DB2DB6EKEY at any time when the SAP system is down. However, changing the value of DB2DB6EKEY is difficult and must be executed on every server in the SAP system where a dialog process is running (all servers with the same <SAPSID>).

# **4 Changing the Environment Variable DB2DB6EKEY**

### **Use**

The environment variable DB2DB6EKEY contains the key used to encrypt the passwords for <sapsid>adm and the connect user that are stored in file dscdb6.conf. For all SAP application servers that use the same dscdb6.conf file to connect to the database, you must set DB2DB6EKEY to the same string value in the environment of the <sapsid>adm user. The same value should be set in the environment of user  $db2 < dbs1d$  on the database server. In addition, you should protect file dscdb6.conf from unauthorized access.

### **Procedure**

- 1. Stop all SAP services SAP<SAPSID>\_<Instance\_ID>.
- 2. Perform the following steps for all <sapsid>adm users on each application server of your SAP system and for user db2<dbsid> on the database server:
	- a. Change the value of variable DB2DB6EKEY in your user environment.
	- b. If your current user is <sapsid>adm, execute program ntenv2reg. If there are serveral SAP systems, select the correct SAP service name.
	- c. Log off and log on again.

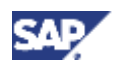

### **5 Access Privileges for Database-Related Resources**

3. On the server %DSCDB6HOME% only:

Log on as user <sapsid>adm an recreate file dscdb6.conf using the following command:

**dscdb6up –create <connect user pwd> <sapsid\_adm pwd>** 

4. Restart your SAP services and your SAP system.

# **5 Access Privileges for Database-Related Resources**

We recommend that you restrict the file and directory access privileges as shown in the table below.

#### **Access Privileges for DB2 UDB Directories and Files**

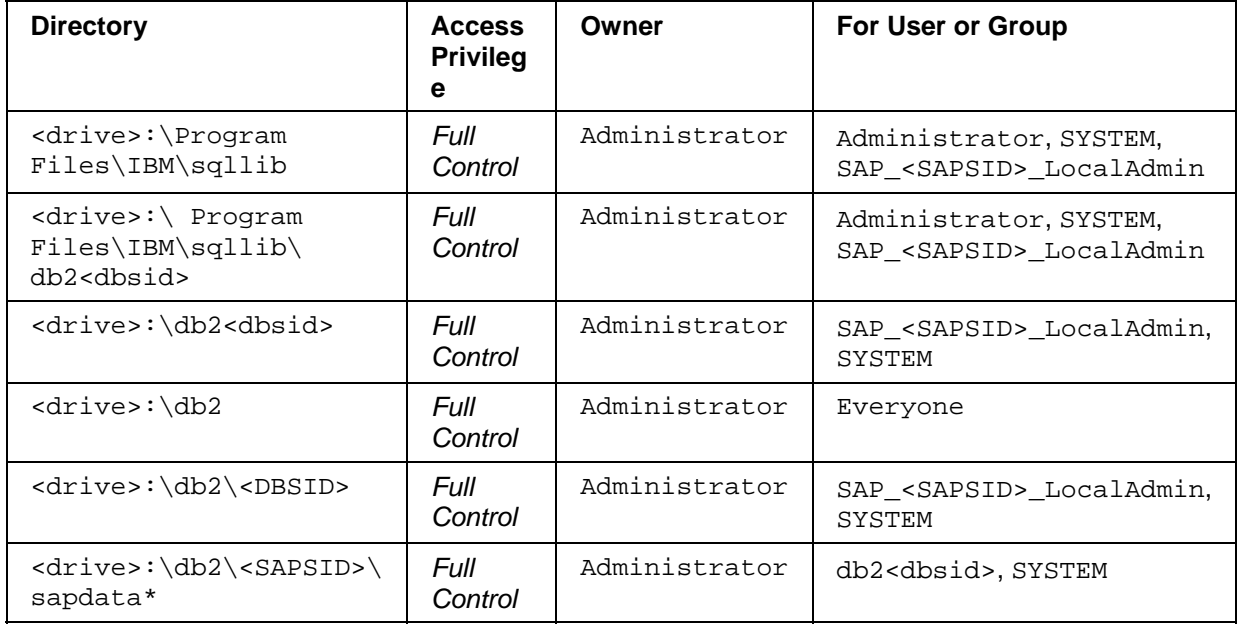

#### **See also:**

For information on access privileges for Admin Tool-related directories and files, see the documentation *Database Administration Guide: SAP on IBM DB2 Universal Database for UNIX and Windows* that is available in SAP Service Marketplace at

**service.sap.com/instguidesnw04** → *Operations* → *SAP Web AS*.

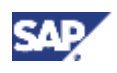

**6 Additional Information on DB2 UDB for UNIX and Windows** 

# **6 Additional Information on DB2 UDB for UNIX and Windows**

You can find additional information in the following SAP documentation:

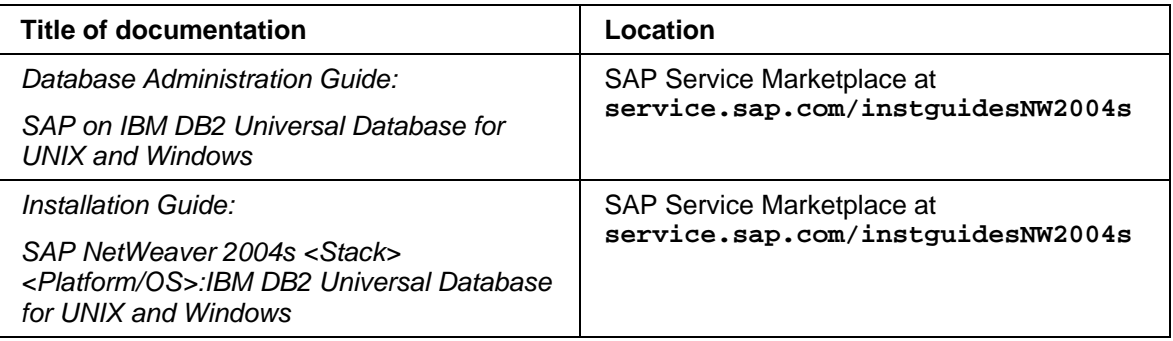